## IERG4210 2014-15 Term 2 Tutorial 9

Wenrui Diao Department of Information Engineering The Chinese University of Hong Kong

#### **Outline**

- 1. Domain Name
- 2. Assignment Phase 4b -- Apply SSL certificate

#### Domain Name

- A Level-2 domain name like storeXX.ierg4210.org has been assigned to you.
- $XX \rightarrow$  your shop ID
- Now you could assess your website via the above domain name.

#### Domain Name

Branch out phase3b in your repository, where TAs can checkout for inspection 4. Include a README, and file in your repo and document your application URL  $\circ$ 

- If you can not access it, the reasons:
- You didn't provide your application URL (xxxx. elasticbeanstalk.com) in your github respository. Since I don't know your application URL, I can not set DNS configuration for you.
	- Solution: Send your name, SID, application URL and Shop ID to me: [dw013@ie.cuhk.edu.hk](mailto:dw013@ie.cuhk.edu.hk)
	- Upon receiving your email, I will process it in three days.
- Your application URL (xxxx.elasticbeanstalk.com) is inaccessible.
	- Solution: Debug by yourself

#### **Outline**

- 1. Domain Name
- 2. Assignment Phase 4b -- Apply SSL certificate

## What is SSL / TLS?

- Transport Layer Security protocol, ver 1.0
	- De facto standard for Internet security
	- "The primary goal of the TLS protocol is to provide privacy and data integrity between two communicating applications"
	- In practice, used to protect information transmitted between browsers and Web servers
- Based on Secure Sockets Layers protocol, ver 3.0
	- Same protocol design, different algorithms
	- TLS 1.1, 1.2, ...
- Deployed in nearly every web browser
- *More contents will be covered in the lecture.*

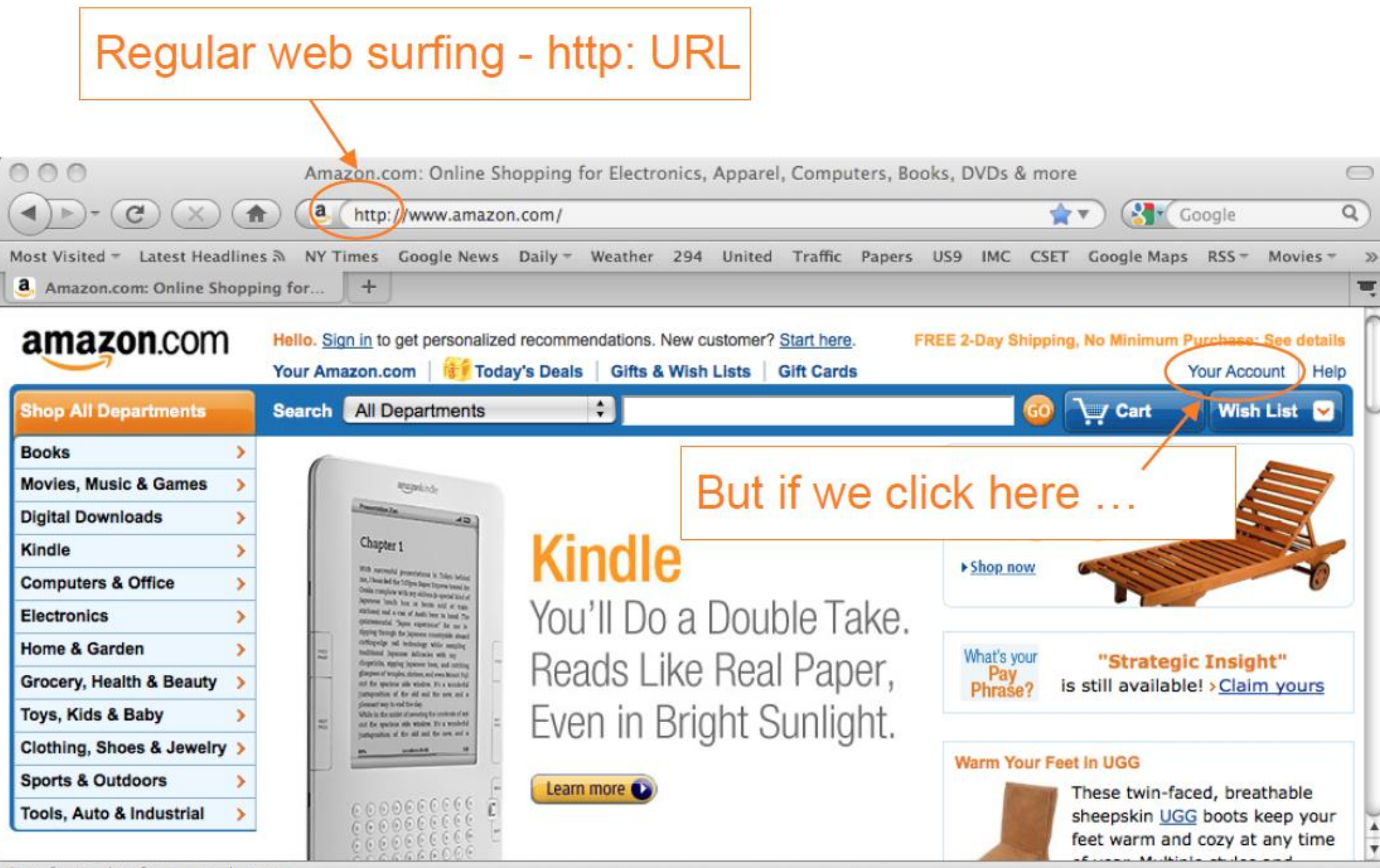

Ú,

#### Web surfing with TLS/SSL - https: URL

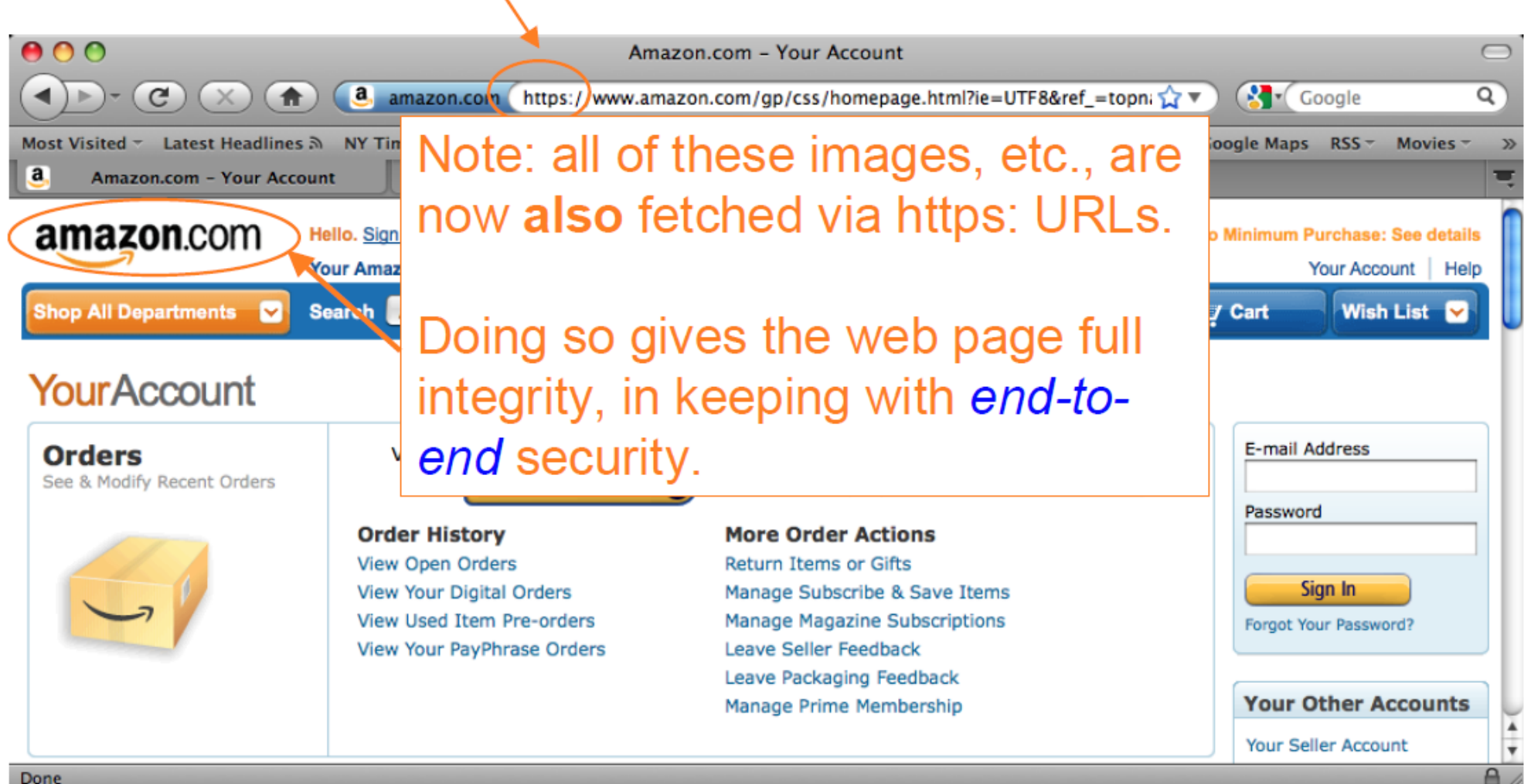

## Assignment Phase 4b -- Apply SSL certificate

- Certificate Application
	- -- Apply a 90-day free certificate from FreeSSL.su
- Certificate Installation
	- -- Elastic Beanstalk load balancer settings

• [For more details, please check http://ierg4210.github.io/web/assign](http://ierg4210.github.io/web/assign-spec/AssignmentMarkingChecklist4.1.pdf)spec/AssignmentMarkingChecklist4.1.pdf

#### Create a private key and CSR

- Openssl is preinstalled in most Linux distribution versions, like Ubuntu
- Generate the private key
- \$ openssl genrsa 2048 > privatekey.pem | never upload it to github

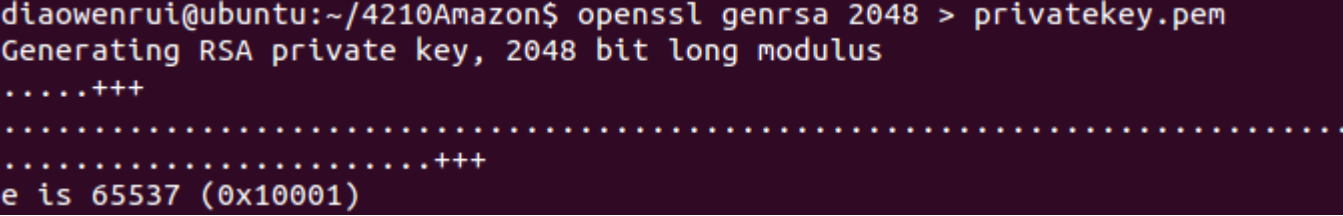

## Create the Certificate Signing Request (CSR)

• \$ openssl req -new -key privatekey.pem -out csr.pem

diaowenrui@ubuntu:~/4210Amazon\$ openssl reg -new -key privatekey.pem -out csr.pe You are about to be asked to enter information that will be incorporated into your certificate request. What you are about to enter is what is called a Distinguished Name or a DN. There are quite a few fields but you can leave some blank For some fields there will be a default value. If you enter '.', the field will be left blank. Country Name (2 letter code) [AU]:HK State or Province Name (full name) [Some-State]:Hong Kong Locality Name (eg, city) []:Hong Kong Organization Name (eg, company) [Internet Widgits Pty Ltd]:CUHK Organizational Unit Name (eg, section) []:IERG4210 Common Name (e.g. server FQDN or YOUR name) []:store97.ierg4210.org Email Address []:diaowenrui@gmail.com Please enter the following 'extra' attributes to be sent with your certificate request A challenge password []: An optional company name  $[]$ :

It will be shown in your certificate.

#### To show your CSR:

- \$ cat csr.pem
- It will be used in the next step

(local-dev-env)diaowenrui@ubuntu:~/4210Amazon\$ cat csr.pem -----BEGIN CERTIFICATE REQUEST-----

MIICzDCCAbQCAQAwgYYxCzAJBgNVBAYTAkhLMRIwEAYDVQQIDAlIb25nIEtvbmcx DTALBgNVBAoMBENVSEsxETAPBgNVBAsMCElFUkc0MjEwMRwwGgYDVQQDDBNzaG9w OTcuaWVyZzOyMTAub3JnMSMwIQYJKoZIhvcNAQkBFhRkdzAxM0BpZS5jdWhrLmVk dS5oazCCASIwDQYJKoZIhvcNAQEBBQADggEPADCCAQoCggEBAL+li/d7J6HKNUjZ G4+Ds3W2bhDLi12n57/bU0xHn6c9yME3bkAUtAJAx1jH0rh5KUv5bdJzJp7jyDVJ pt5Ny/hBoQiGmyYGXqe2MwD0q/HQhNqOeiEBWtrBXregLeHZlhf3x4JPxuZwef6k civS3ZdjgQdWRrhDyY1W9FvQb4JXpvQITwWxCl3kBgsYHLQ0blKMffwOy6Mmasad /YuMXdhzEEzIqBzF5oDzk+2g/BqZmiExCE9Z2n4CVU/o3DTTV3lVf97yzIushHqI ZPKEmRXXljdKMIq201HLqe0Y6VtCzpZg2YP4hvLSnTw+Ot79nVQyiTc7qzdvR3ej Y68fgZ8CAwEAAaAAMA0GCSqGSIb3DQEBCwUAA4IBAQAkRcJn0M/nZUgZa3qGAbF7 c/voxpp91Crq0qQ2AF9vImZKP2IROdXHEy67UkMcOjluASPSEZ6GAmUXBtPierev biShLaSIEv3UU0JuxMNB6pZ6sa9kBCVRCPBP95xpTXccqUS0+r+0fllIhk2jdkyj Ss1V6Io5RVrE2IzCUjNFNc4BmbX959+1qZ8sHZk80Pz8tcTzM3wWt0NXBhU2HFHv x7qGDx+tSPJd6rsTYAIFe2UI0jufWupVXoiTCy3TDH472Td4l+kwX3HNDnjRdG8D Zmxfu5jKVqQocZ5ddVQ1WqwWpUSXzpv7xbgrF/I1yr5fKviekPgUBgICUVcnAeIU -----END CERTIFICATE REQUEST-----

#### Certificate Application

#### • Go to<http://www.freessl.su/>

Change to your own Information. This Email address will be used to receive the certificate.

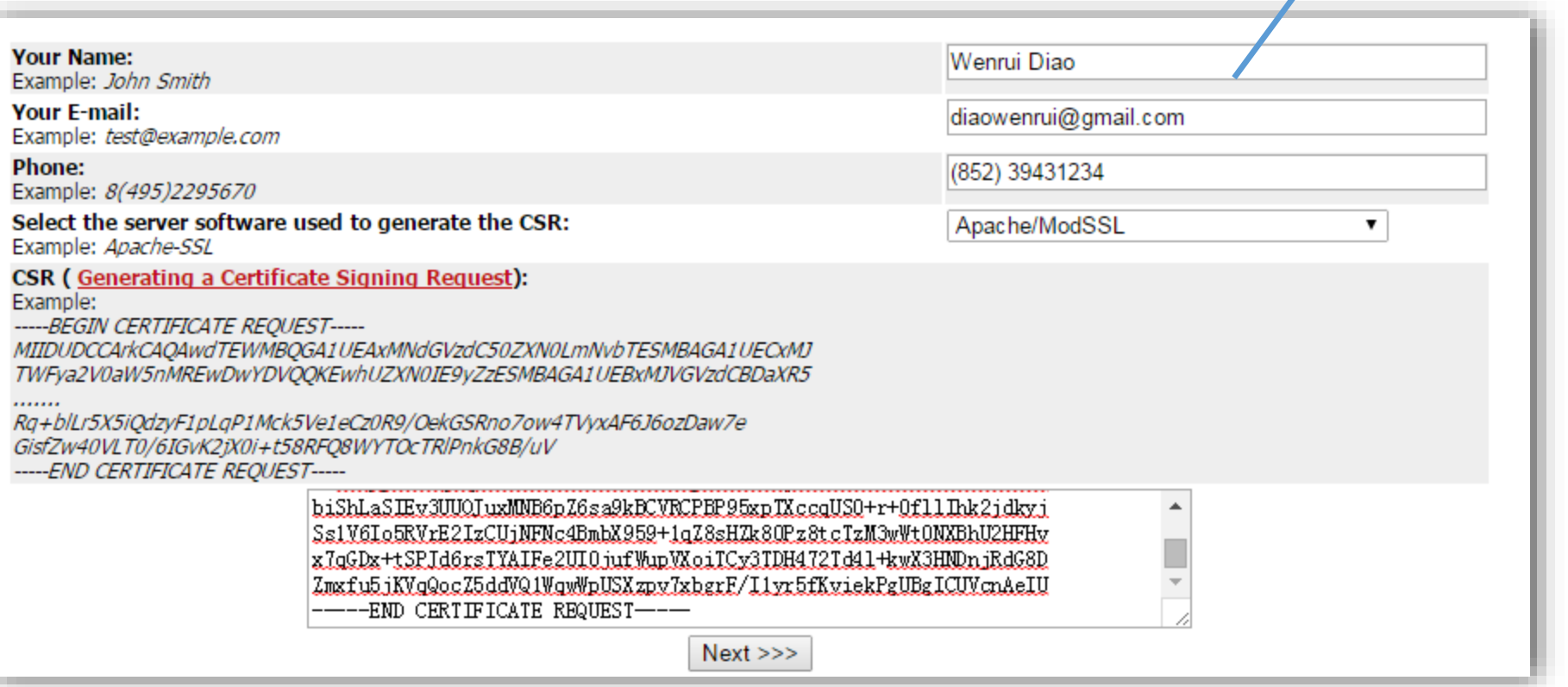

#### Certificate Application

• For Domain Control Validation, choose admin@ierg4210.org as the approved email address to prove domain ownership. The TA team upon receiving an email from Comodo will help you authorize such a SSL cert application. Please select the approved email address to which you would like us to send the domain control validation email.

> Alternative email addresses (Level 2) admin@ierg4210.org administrator@ierg4210.org hostmaster@ierg4210.org postmaster@ierg4210.org webmaster@ierg4210.org Alternative email addresses (Level 3) admin@shop97.ierg4210.org administrator@shop97.ierg4210.org hostmaster@shop97.ierg4210.org postmaster@shop97.ierg4210.org webmaster@shop97.ierg4210.org  $<<$  Back  $Next \gg\gt$

## Certificate Application

#### • Choose the last one.

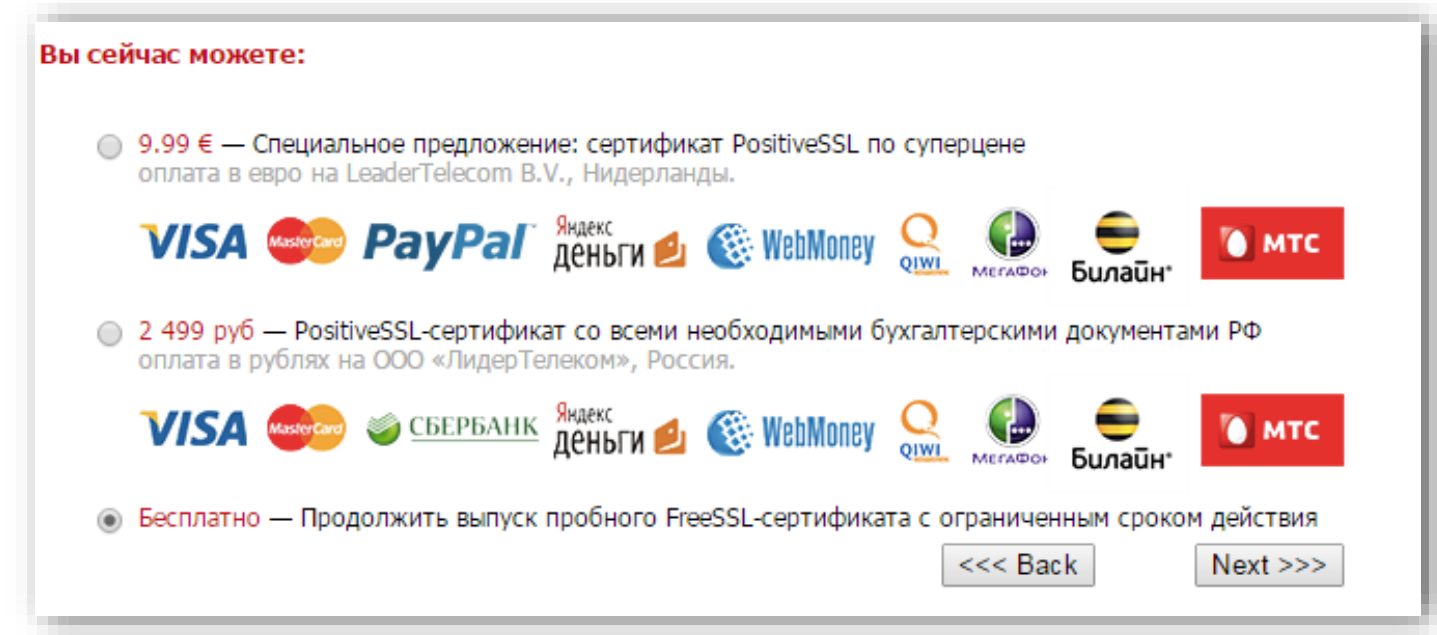

• It then take an hour or up to 2 days to have the cert signed by Comodo and emailed to you (in an attachment ssl\_certificate.zip).

#### Upload the private key and signed cert

- Install the aws client
- \$ . local-dev-env/bin/activate
- \$ pip install aws
- \$ pip install awscli

- You may need to set the access key (which you got in your previous phase) if you face the permission deny problem
- \$ aws configure

#### Upload the private key and signed cert

• \$ aws iam upload-server-certificate --server-certificate-name comodo-signed-shop97-2015 --certificate-body file://~/4210Amazon/cert/store97\_ierg4210\_org.crt --private-key file://~/4210Amazon/cert/privatekey.pem --certificate-chain file://~/4210Amazon/cert/store97\_ierg4210\_org.ca-bundle

(local-dev-env)diaowenrui@ubuntu:~/4210Amazon/certS aws iam upload-server-certif icate --server-certificate-name comodo-signed-shop97-2015 --certificate-body fil e://~/4210Amazon/cert/store97\_ierg4210\_org.crt --private-key file://~/4210Amazon /cert/privatekey.pem --certificate-chain file://~/4210Amazon/cert/store97 ierg42 10 org.ca-bundle

```
"ServerCertificateMetadata": {
        "ServerCertificateId": "ASCAJ2MCSDGBJWT500G36",
        "ServerCertificateName": "comodo-signed-shop97-2015",
        "Expiration": "2015-06-12T23:59:59Z",
        "Path": "/",
        "Arn": "arn:aws:iam::096581827784:server-certificate/comodo-signed-shop9
7 - 2015""UploadDate": "2015-03-15T03:10:14.648Z"
```
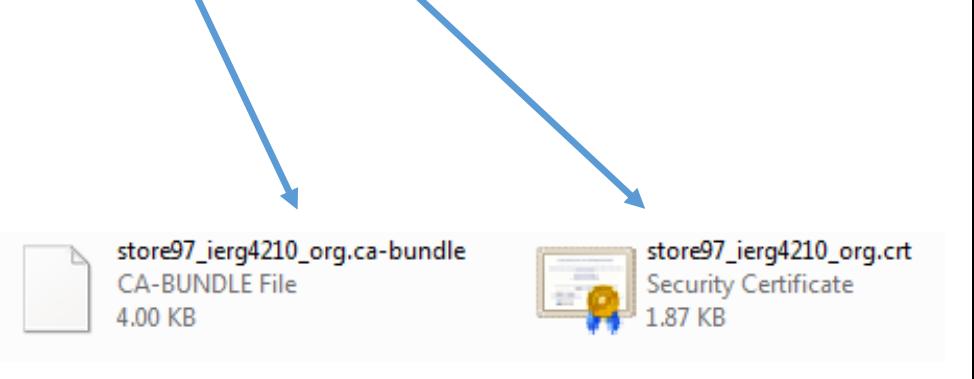

Change them according to your received files.

#### Elastic Beanstalk load balancer settings

#### • EC2 Dashboard  $\rightarrow$  Network & Security  $\rightarrow$  Load Balancers  $\rightarrow$  Edit listeners

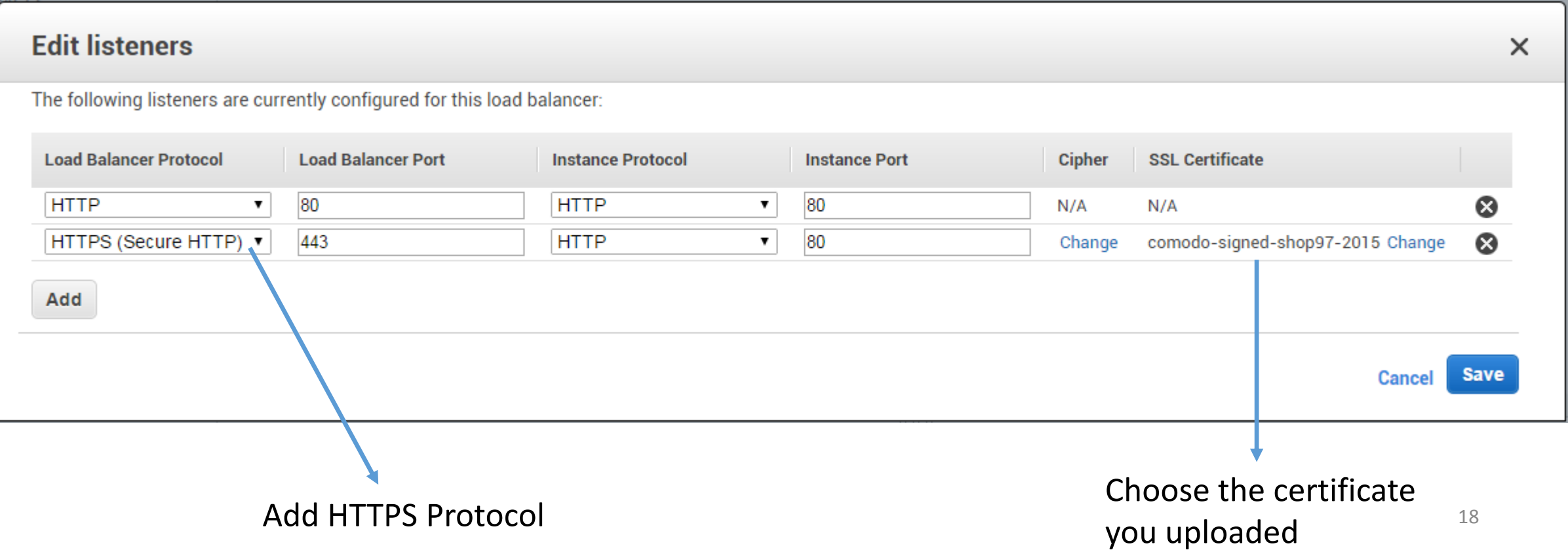

#### Elastic Beanstalk load balancer settings

- EC2 Dashboard  $\rightarrow$  Network & Security  $\rightarrow$  Security Groups  $\rightarrow$  Choose the one with the description "ELB created security group used when no security group is specified during ELB creation - modifications could impact traffic to future ELBs"
- Edit inbound rules

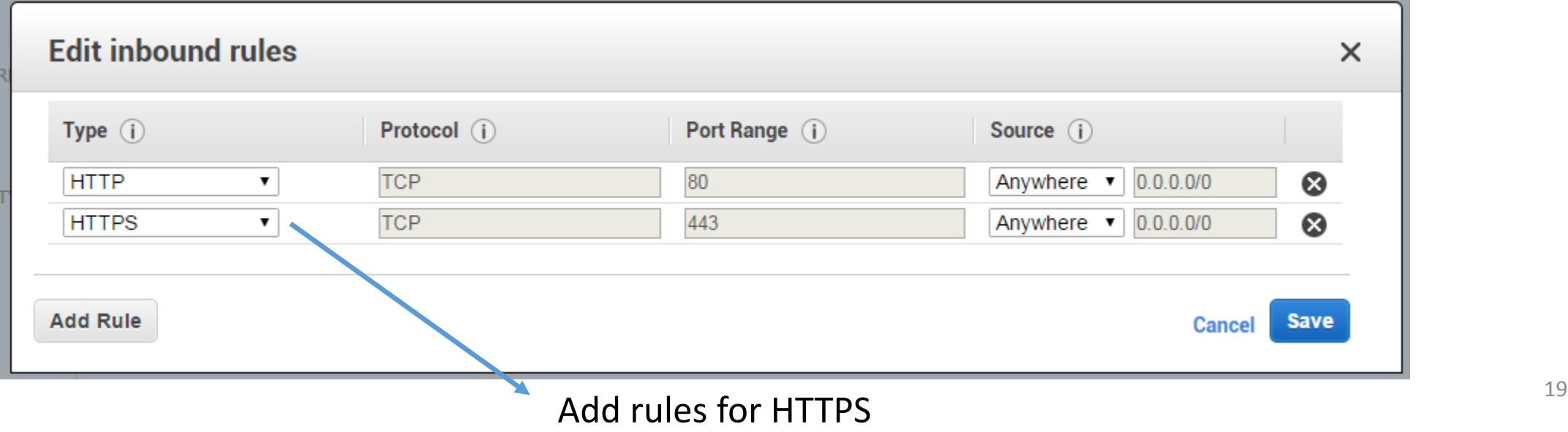

#### Test

• After a few mins, visit your website https://shopXX.ierg4210.org to verify.

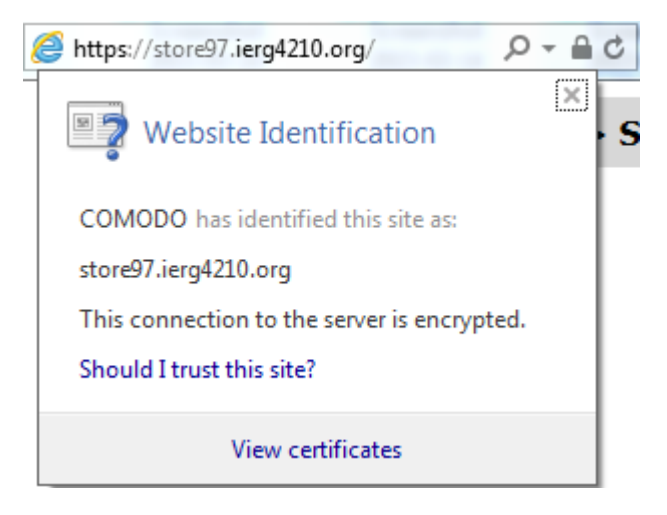

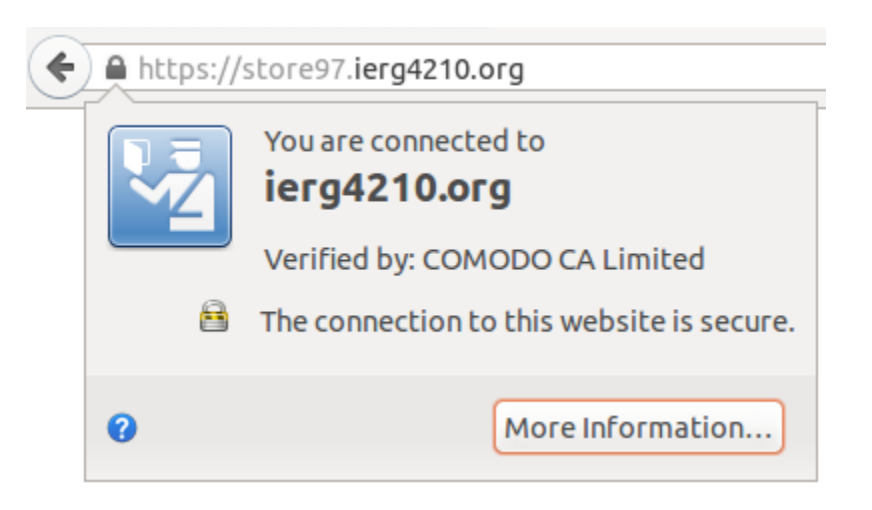

## Enforce the admin panel /admin to https

```
app.use('/admin', function(req, res, next) {
 var schema = req.headers['x-forwarded-proto'];
```

```
if (schema === 'https') {
 // Already https; don't do anything special.
 next();
```
else {

}

```
// Redirect to https.
```

```
res.redirect('https://' + req.headers.host + req.url + '/admin');
```
});

}

# Demo and Q&A

- Ref (prepared by Dr. Fung):
- <https://github.com/ierg4210/shop-samples/blob/master/SETUP-CERT.md>

- Some contents are borrowed from
- <http://inst.eecs.berkeley.edu/~cs161/fa14/>
- <http://www.stanford.edu/class/cs259>